### $\mathbf{d}$   $\mathbf{d}$ **CISCO**

#### **KURZREFERENZ**

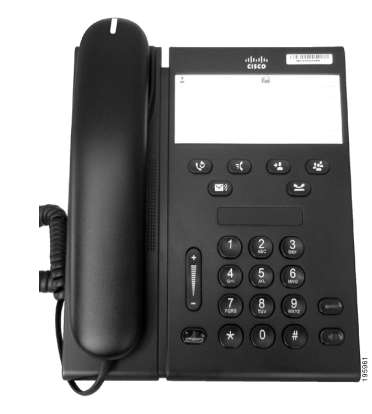

### **Cisco Unified IP-Telefon 6911**

- **1** [Wählen](#page-0-0)
- **2** [Anrufe annehmen](#page-0-1)
- **3** [Stummschaltung](#page-0-2)
- **4** [Voicemail](#page-0-3)
- **5** [Alle umleiten](#page-0-4)
- **6** [Halten](#page-0-5)
- **7** [Konferenz](#page-0-6)
- **8** [Übergabe](#page-0-7)
- **9** [Lautstärkeeinstellungen](#page-0-8)
- **10** [Tipps](#page-0-9)
- 

**Hinweis Das beste Druckergebnis erzielen Sie auf Papier des Formats 8,5 x 14" (21,6 x 35,6 cm).**

# <span id="page-0-0"></span>**1 Wählen**

Um einen Anruf einzuleiten, nehmen Sie den Hörer ab und wählen Sie eine Nummer.

#### **Zuletzt gewählte Nummer erneut wählen**

Drücken Sie die Taste **Wahlwiederholung** .

### <span id="page-0-1"></span>**2 Anrufe annehmen**

Wenn Sie einen neuen Anruf erhalten, wird dies durch Folgendes angezeigt:

- **•** Ein rot blinkendes Licht am Hörer
- **•** Eine gelb blinkende Leitungstaste

Führen Sie einen der folgenden Schritte aus, um einen Anruf entgegenzunehmen:

- **•** Nehmen Sie den Hörer ab.
- **•** Drücken Sie die gelb blinkende Leitungstaste.
- **•** Drücken Sie die nicht leuchtende Lautsprechertaste  $\bigcirc$

### <span id="page-0-2"></span>**3 Stummschaltung**

**1.** Drücken Sie während eines Anrufs die Taste **Stummschaltung** .

Die Taste leuchtet, um anzuzeigen, dass die Stummschaltungsfunktion eingeschaltet ist.

**2.** Drücken Sie die Taste **Stummschaltung** erneut, um die Stummschaltungsfunktion auszuschalten.

# <span id="page-0-3"></span>**4 Voicemail**

Wenn Sie eine neue Nachricht erhalten, wird dies durch Folgendes angezeigt:

- **•** Ein konstant rot leuchtendes Licht am Hörer
- **•** Ein unterbrochenes Rufzeichen (sofern verfügbar)

#### **Nachrichten abhören**

Drücken Sie die Nachrichtentaste **von** und folgen Sie den Sprachanweisungen.

## <span id="page-0-4"></span>**5 Alle umleiten**

**1.** Drücken Sie die **Funktionstaste a** und geben Sie die vom Systemverwalter vorgegebene Nummer für die Rufumleitung ein.

- **2.** Geben Sie die Telefonnummer ein, an die die Anrufe weitergeleitet werden sollen. Die **Leitungstaste** leuchtet konstant gelb und Sie hören ein unterbrochenes Rufzeichen.
- **3.** Wiederholen Sie Schritt 1, um die Rufumleitung zu beenden.

# <span id="page-0-5"></span>**6 Halten**

- **1.** Drücken Sie die Taste **Halten** . Die Leitungstaste blinkt grün.
- **2.** Sie können einen Anruf aus der Warteschleife holen, indem Sie die grün blinkende **Leitungstaste** und anschließend die **Lautsprechertaste** drücken, oder indem Sie bei aufgelegtem Hörer in den Zustand "Abgehoben" wechseln.

### <span id="page-0-6"></span>**7 Konferenz**

- **1.** Drücken Sie während eines Gesprächs (das sich nicht in der Warteschleife befindet) die Taste **Konferenz** .
- **2.** Geben Sie die Telefonnummer des Teilnehmers ein, den Sie zur Konferenz hinzufügen möchten.
- **3.** Drücken Sie erneut die Taste **Konferenz** (bevor oder nachdem der Gesprächspartner den Anruf entgegennimmt), um die Konferenz zu starten. Wiederholen Sie diese Schritte, um weitere Teilnehmer zum Konferenzgespräch hinzuzufügen.

# <span id="page-0-7"></span>**8 Übergabe**

- **1.** Drücken Sie während eines Gesprächs (das sich nicht in der Warteschleife befindet) die Taste **Übergabe**  $\bullet$
- **2.** Geben Sie die Telefonnummer des Empfängers ein.
- **3.** Drücken Sie die **Übergabetaste** (bevor oder nachdem der Gesprächspartner den Anruf entgegennimmt) oder legen Sie auf, um die Übergabe durchzuführen.

## <span id="page-0-8"></span>**9 Lautstärkeeinstellungen**

Die Lautstärketaste befindet sich links neben dem Tastenfeld.

**•** Sie können die Hörerlautstärke anpassen, indem Sie bei abgehobenem Hörer die Lautstärketaste drücken.

- **•** Sie können die Ruftonlautstärke anpassen, indem Sie die Lautstärketaste drücken, während der Hörer aufgelegt ist oder sich ein Anruf in der Warteschleife befindet.
- **•** Sie können das Telefon stummschalten, wenn es klingelt, indem Sie einmal auf die Lautstärketaste drücken (wenn Sie mehrfach drücken, wird die Ruftonlautstärke leiser gestellt).

# <span id="page-0-9"></span>**10 Tipps**

#### **Wie richte ich Kurzwahleinträge ein?**

Sie können über die Webseiten für die Cisco Unified CM-Benutzeroptionen Kurzwahleinträge einrichten und verschiedene Funktionen und Einstellungen für Ihr Telefon anpassen.

#### **Wie verwende ich die Funktionstaste?**

Mit der **Funktionstaste** können Sie beispielsweise auf folgende Leistungsmerkmale zugreifen: Kurzwahlfunktionen, Alle Anrufe umleiten, Anrufübernahme, Gruppenübernahme und MeetMe. Drücken Sie hierzu die Funktionstaste und anschließend die Nummer des entsprechenden Leistungsmerkmals.

#### **Wie kann ich auf Verwaltereinstellungen zugreifen?**

Drücken Sie bei abgehobenem Hörer gleichzeitig die Tasten \*, # und 0, um auf das IVR-System für die Telefonverwalter-Einstellungen zuzugreifen. Alternativ können Sie die Lautsprechertaste aktivieren und gleichzeitig die Tasten \*, # und 0 drücken. Die Standard-PIN ist 24726.

#### **Wo finde ich ein vollständiges Benutzerhandbuch?**

[http://www.cisco.com/en/US/products/ps10326/](http://www.cisco.com/en/US/products/ps10326/products_user_guide_list.html) products\_user\_guide\_list.html

```
Amerikazentrale
Cisco Systems, Inc.
170 West Tasman Drive
San José, CA 95134-1706
USA
 http://www.cisco.com
Tel.: +1 408 526-4000
+1 800 553-NETS (6387)
Fax: +1 408 527-0883
```
 $\left\| \cdot \right\| \left\| \cdot \right\| \left\| \cdot \right\|$ **CISCO** 

Cisco, Cisco Systems, the Cisco logo, and the Cisco Systems logo are registered trademarks or trademarks of Cisco and/or its affiliates in the United States and certain other countries. All other trademarks mentioned in this document or website are the property of their respective owners. The use of the word partner does not imply a partnership relationship between Cisco and any other company. (1002R)

© 2010 Cisco Systems, Inc. All rights reserved. Veröffentlicht am 31. März 2010, OL-22536-01